# Вставка формулы в текстовый документ

Джикаева М.Г.., учитель информатики МОУ СОШ №4 С.Золотаревка Ипатовского района Ставропольского края

## Формульт

 $x_1 + x_2 + ... + x_n$ 

#### $m<sup>5</sup> + 6mn - 4n<sup>2</sup> - n<sup>2</sup>m<sup>2</sup>$

 $3ax+9ay$  $6a + 12a^3$ 

 $M^*M \mathbb{N} \cdot \mathbb{N} \cdot \mathbb{N}^n$  $12 \text{ } pa3$ 

#### Панель инструментов Форматирования

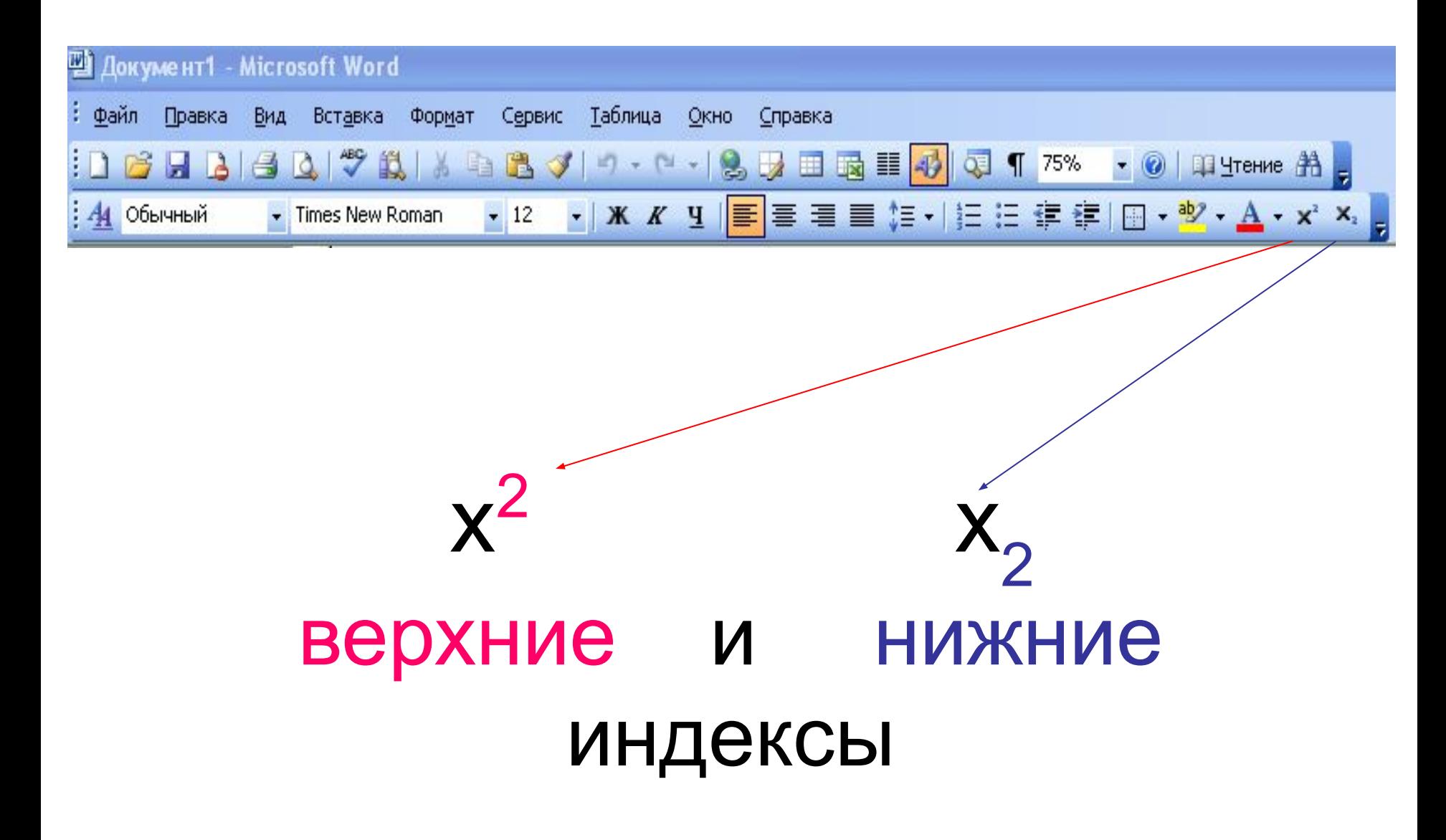

### 1. Вставка - Объект

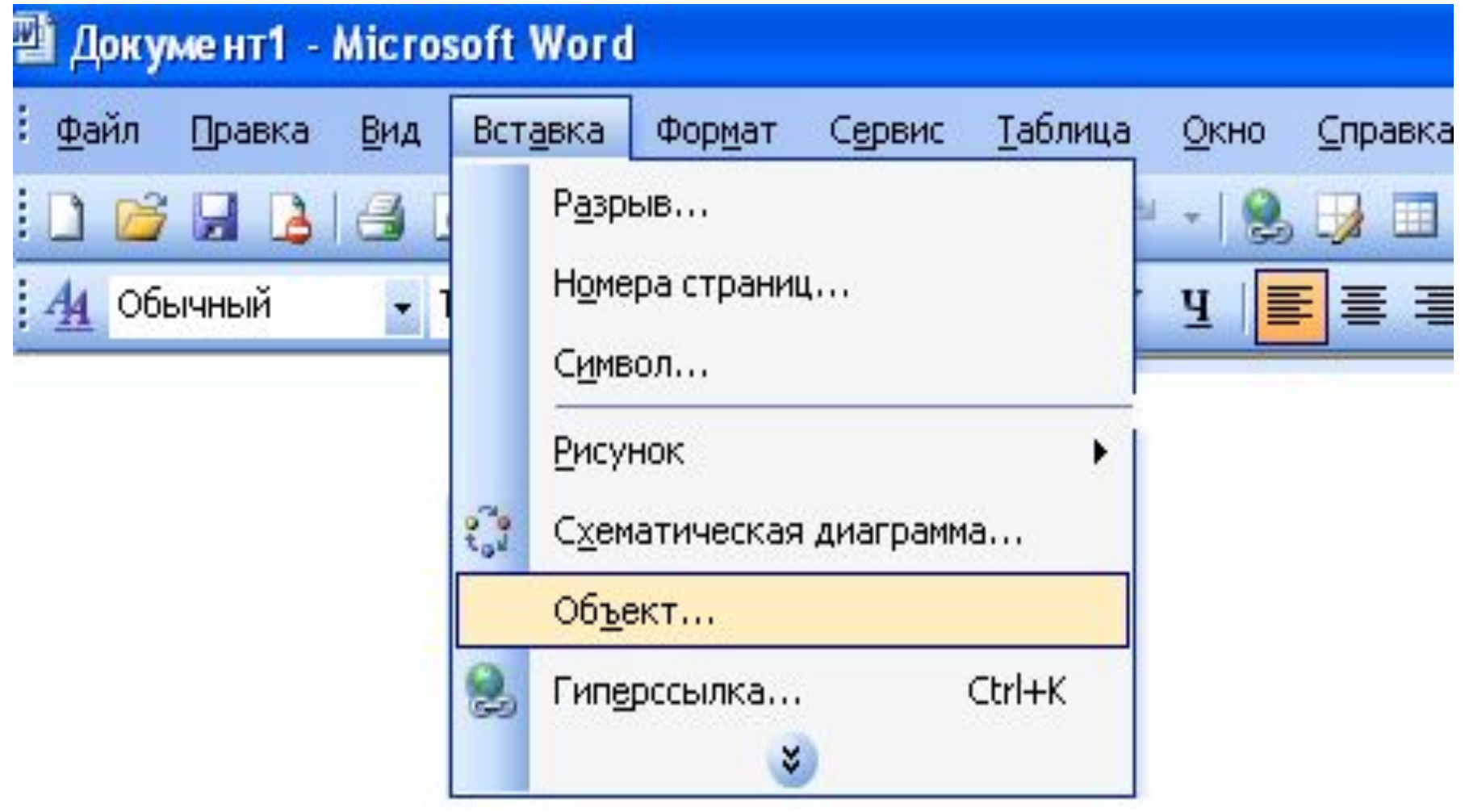

# **2. Microsoft Equation 3.0**

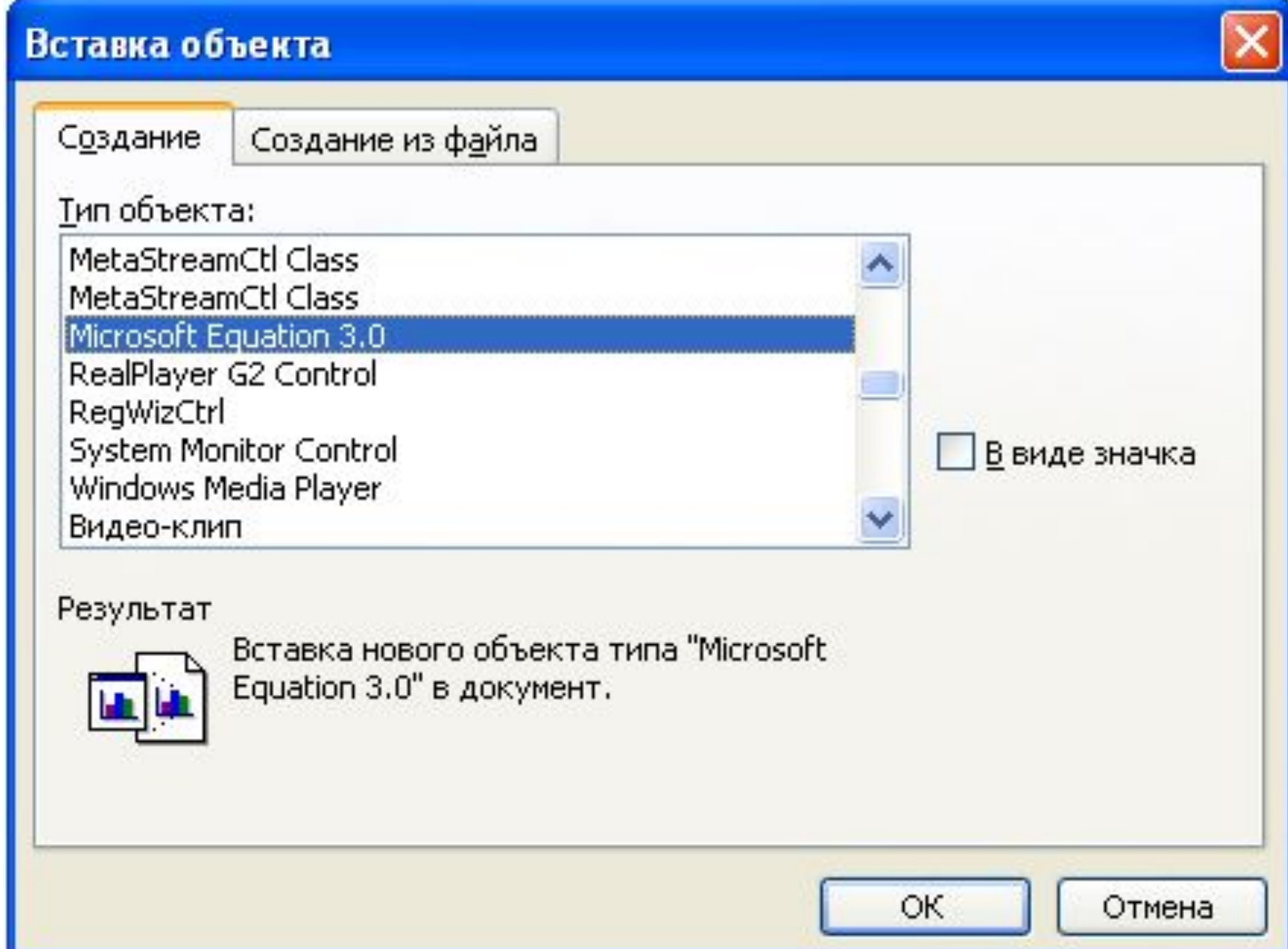

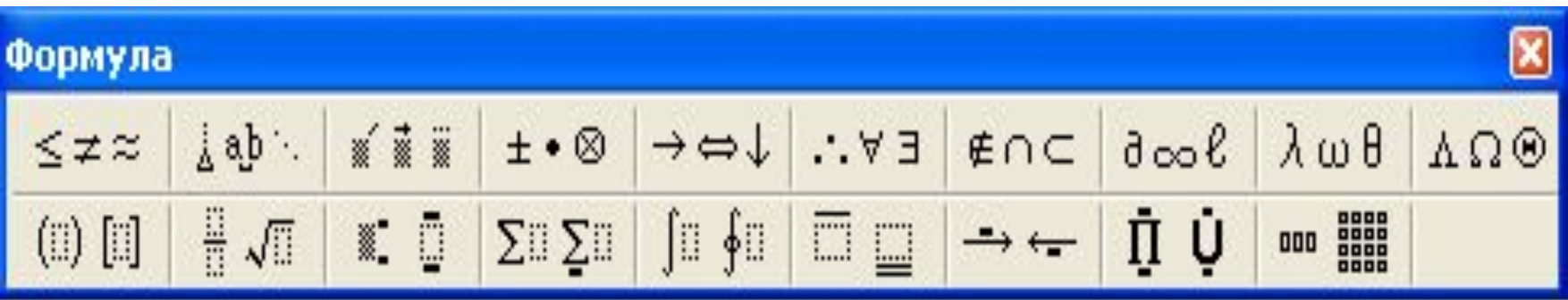

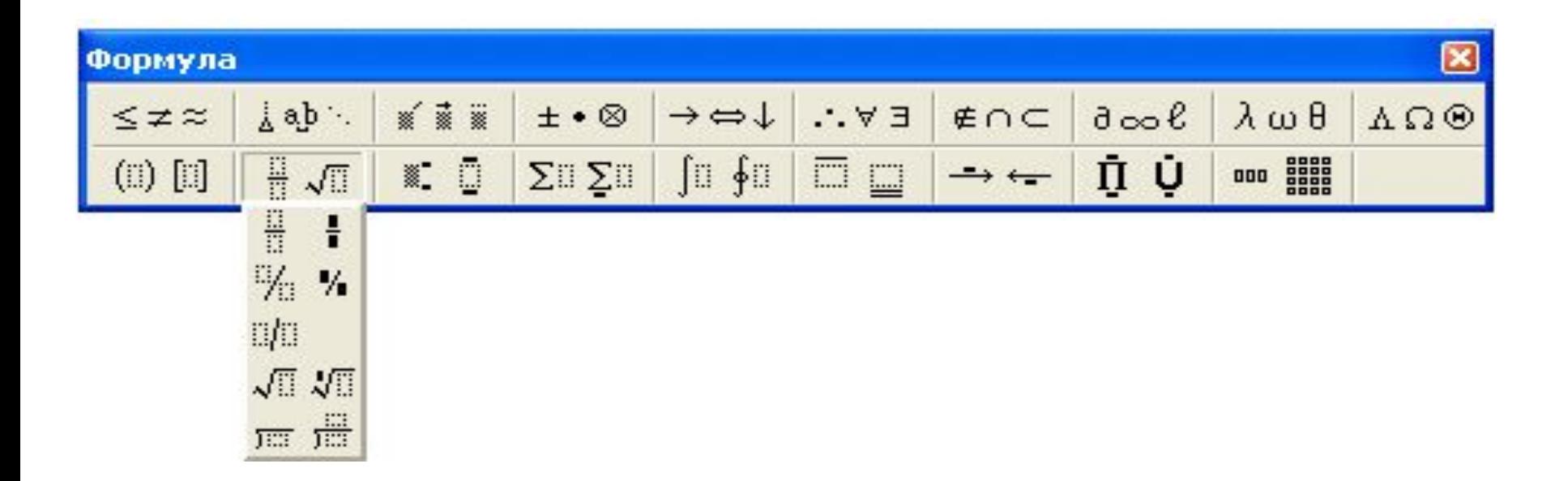

#### Добавление редактора формул на панель инструментов:

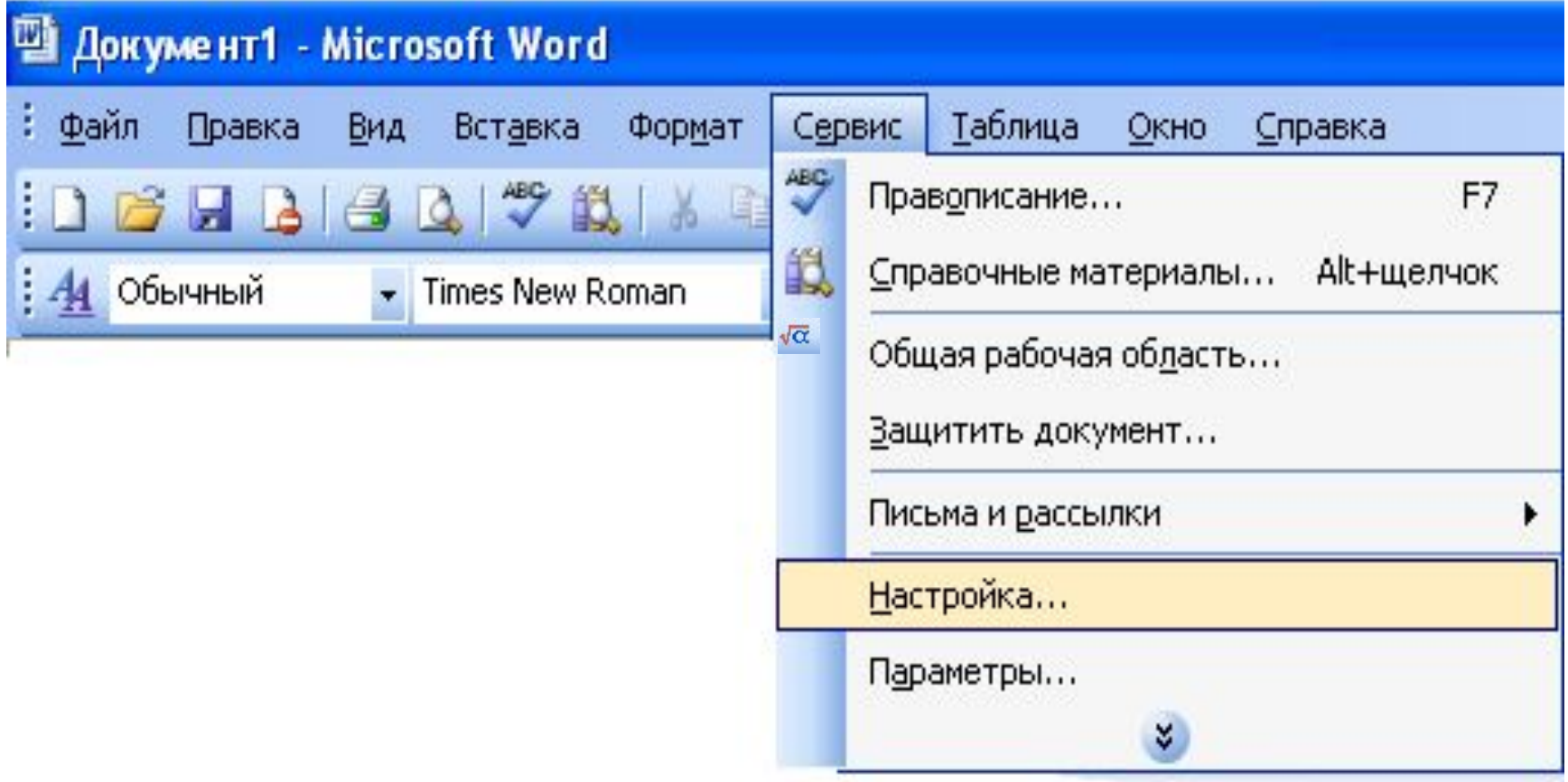

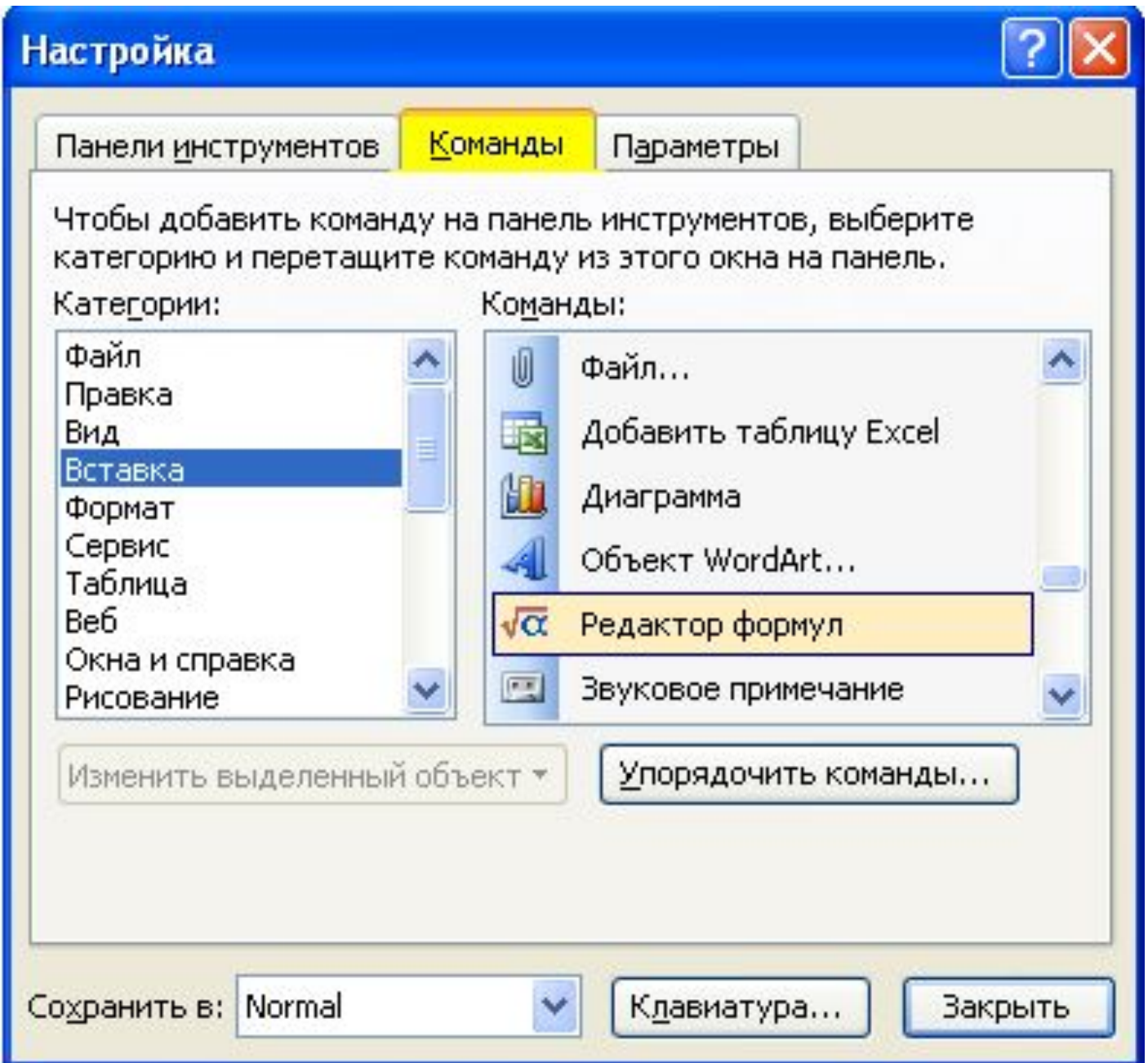

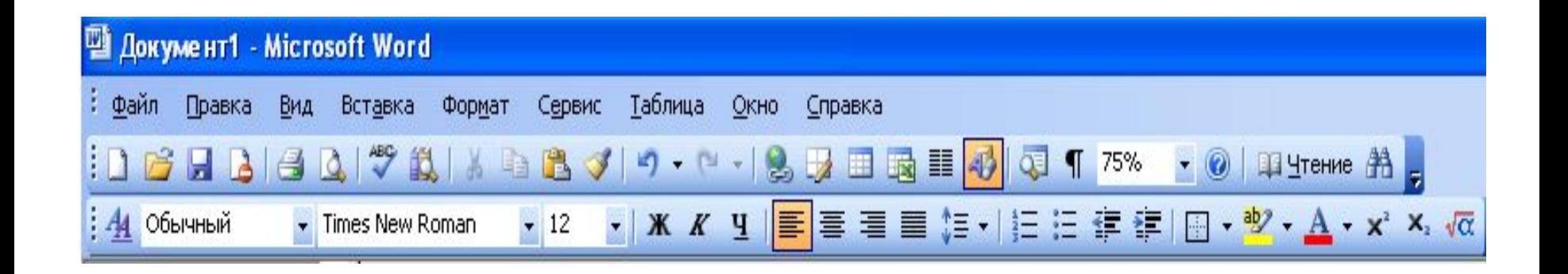

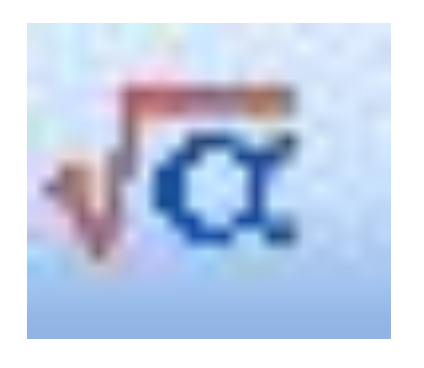

#### Щелчок по значку вызовет окно

![](_page_8_Picture_16.jpeg)